## Geographic Information Systems

Christian Grothoff

Berner Fachhochschule

March 16, 2018

## Learning Objectives

- ▶ Android's GeoFence API
- $\triangleright$  What are geographic information systems
- $\blacktriangleright$  How to use PostGIS:
	- $\blacktriangleright$  Installation
	- **Data import**
	- ▶ Queries

### Android's Geofence API

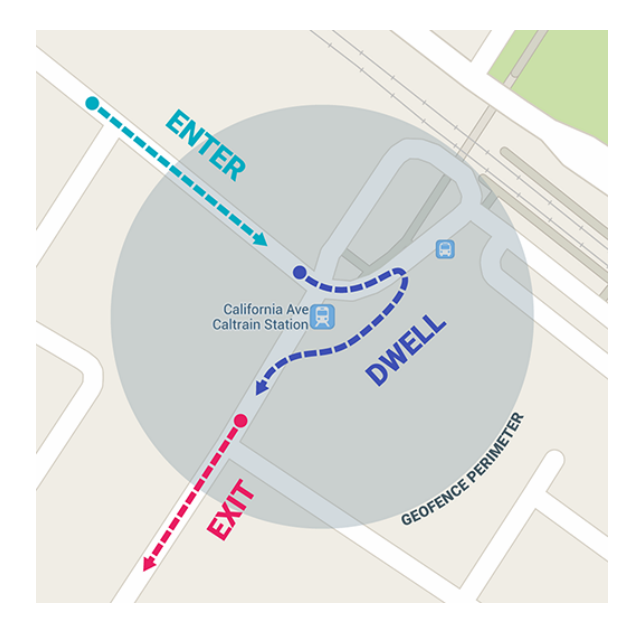

### Limitations

- $\blacktriangleright$  Up to 100 Geofences per app
- $\blacktriangleright$  Region is circular
- $\blacktriangleright$  Precision depends on circumstances (WiFi, GPS, etc.)

IntentService Subclass implements functions called when GeoFence is triggered GeoFence Specifies location and transition we care about, created via GeoFence.Builder OnAddGeofenceResultListener Success adding GeoFence ConnectionCallbacks Notified when connection to location services is up and we can add GeoFences

### Permissions required

```
<uses-permission android:name=
  "android.permission.ACCESS_FINE_LOCATION"/>
<application
   android:allowBackup="true">
   ...
   <meta-data
    android:name="com.google.android.gms.version"
    android:value="4242000">
   <service android:name=
    ".GeofenceTransitionsIntentService"/>
<application/>
```
## Check for Google Play

```
private boolean servicesConnected() {
```
- int resultCode
	- = GooglePlayServicesUtil.isGooglePlayServicesAvailable
- if (ConnectionResult.SUCCESS == resultCode) {
	- // Continue with GeoFence

return true;

```
} else {
```

```
// Handle the error
```

```
return false;
```

```
}
}
```
## Creating a Geofencing client

private GeofencingClient mGeofencingClient;

// ...

mGeofencingClient

= LocationServices.getGeofencingClient(this);

### Create Geofence List

```
List<GeoFence> mGeofenceList = ...;
mGeofenceList.add(new Geofence.Builder()
  .setRequestId("my request name")
  .setCircularRegion(
          latitude,
          longitude,
          GEOFENCE_RADIUS_IN_METERS)
  .setExpirationDuration(GEOFENCE_EXPIRATION_IN_MILLISECONI
  .setTransitionTypes(Geofence.GEOFENCE_TRANSITION_ENTER |
          Geofence.GEOFENCE_TRANSITION_EXIT)
  .build():
```
## Specify Geofence Request

private GeofencingRequest getGeofencingRequest() { GeofencingRequest.Builder builder = new GeofencingRequest.Builder(); builder.setInitialTrigger(GeofencingRequest .INITIAL\_TRIGGER\_ENTER); builder.addGeofences(mGeofenceList); return builder.build(); }

# Specify Intend to trigger

public class MainActivity extends AppCompatActivity { private PendingIntend mGeofencePendingIntent; private PendingIntent getGeofencePendingIntent() { if (mGeofencePendingIntent != null)

return mGeofencePendingIntent;

Intent intent

 $=$  new Intent(this, GeofenceTransitionsIntentService. mGeofencePendingIntent

= PendingIntent.getService(this, 0, intent, PendingIntent.FLAG\_UPDATE\_CURRENT);

return mGeofencePendingIntent;

}

}

### Handle event

In GeofrenceTransitionsIntentService extends IntentService:

```
@Override
protected void onHandleIntent(Intent intent) {
  if (LocationClient.hasError(intent)) {
    // Handle error
  } else {
    int transition = LocationClient.getGeofenceTransformation(switch (transition) {
    case Geofence.GEOFENCE_TRANSITION_ENTER:
    case Geofence.GEOFENCE_TRANSITION_EXIT:
      // action
    }
  }
}
```
## Request Geofence activation

mGeofencingClient.addGeofences(getGeofencingRequest(), getGeofencePendingIntent())

```
.addOnSuccessListener(this,
```

```
new OnSuccessListener<Void>() {
@Override
public void onSuccess(Void aVoid) {
  // Geofences added
```

```
.addOnFailureListener(this, new OnFailureListener() {
  @Override
```

```
public void onFailure(@NonNull Exception e) {
```

```
// Failed to add geofences
```

```
}
});
```
} })

## Deactivate Geofence

mGeofencingClient.removeGeofences(getGeofencePendingIntent()) .addOnSuccessListener(this,

```
new OnSuccessListener<Void>() {
```

```
@Override
  public void onSuccess(Void aVoid) {
    // Geofences removed
  }
})
.addOnFailureListener(this, new OnFailureListener() {
  @Override
  public void onFailure(@NonNull Exception e) {
    // Failed to remove geofences
  }
});
```
### **Persistence**

The app must re-register geofences if they're still needed after the following events:

- $\blacktriangleright$  The device is rebooted.
- $\blacktriangleright$  The app is uninstalled and re-installed.
- $\blacktriangleright$  The app's data is cleared.
- $\triangleright$  Google Play services data is cleared.
- $\blacktriangleright$  The app has received a GEOFENCE NOT AVAILABLE alert.<sup>1</sup>

 $1$ This typically happens after NLP (Android's Network Location Provider) is disabled.

## Forground applications

An app is considered to be in the foreground if:

- It has a visible activity, whether the activity is started or paused.
- $\blacktriangleright$  It has a foreground service.
- $\triangleright$  Another foreground app is connected to the app, either by binding to one of its services or by making use of one of its content providers.

If none of those conditions is true, the app is considered to be in the background.

## Background limitations

As of Android 8.0, background applications are limited to "a few times each hour" in terms of how often they can obtain the user's location!

This affects:

- ▶ Fused Location Provider
- **Location Manager**
- $\blacktriangleright$  GeoFence API
- $\blacktriangleright$  GNSS measurements
- $\blacktriangleright$  Wi-Fi manager

## Expected latencies for GeoFence

- $\triangleright$  2–3 minutes if device is moving
- $\triangleright$  6 minutes if device was stationary
- $\blacktriangleright$  Forever if there is no WiFi/data service and/or GPS
- $\triangleright$  Since Android 4.3, WiFi "off" may not matter<sup>2</sup>

<sup>&</sup>lt;sup>2</sup>Device my be configured to do "Wi-Fi scan only" which suffices for location.

Create a background service that:

- $\triangleright$  Detects when user successfully (!) enables WLAN
- $\blacktriangleright$  Creates a Geofence for the area
- $\triangleright$  Disables data service whenever WLAN-area is entered

Why not automatically enable WLAN as well?

# Geographic Information Systems

Are systems designed to:

- $\blacktriangleright$  capture
- $\blacktriangleright$  store
- $\blacktriangleright$  manipulate
- $\blacktriangleright$  analyze
- $\blacktriangleright$  manage and

#### $\blacktriangleright$  present

spatial or geographic data.

### **Databases**

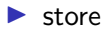

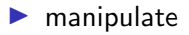

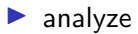

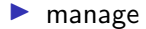

## PostGIS

Postgres extension to:

- $\blacktriangleright$  store
- $\blacktriangleright$  manipulate
- $\blacktriangleright$  analyze
- $\blacktriangleright$  manage

spatial or geographic data.

## Applications

- $\blacktriangleright$  Public safety
- $\blacktriangleright$  Asset inventory, land management
- $\blacktriangleright$  Planning (water management, transportation, engineering)
- $\blacktriangleright$  Network management

"Show me the region with the highest number of households where the average closest distance to any pizza parlor with a star ranking below 5 is greater than 10 kilometers." –PostGIS in Action

"Give me the number of houses within a two kilometer radius of the coastline." –PostGIS in Action

## Spatial data types

Geometry the world is two dimensional Geography lines and polygons are drawn on the earth's curved surface Raster models spaces as a grid of rectangular cells with associated data values

Topology

models world as a network of connected nodes

## Geometry types

- ▶ Linestrings ("coastline")
- Polygons ("region")
- ▶ Points ("houses")

### **Installation**

```
# apt-get install postgis
# su - postgres
postgres@localhost: $ createuser -s -O $USER
postgres@localhost: $ createdb -O $USER gis
postgres@localhost: $ psql gis
gis=> CREATE EXTENSION postgis;
```
\$ psql gis # From here on everything as \$USER gis=> SELECT postgis\_full\_version();

## Create schema for locations

```
CREATE SCHEMA bfh;
CREATE TABLE bfh.locations (
  id SERIAL PRIMARY KEY,
  name VARCHAR (300) NOT NULL,
  geom GEOMETRY(POINT,4326)
);
CREATE INDEX idx_loc_geo
  ON bfh.locations
  USING gist(geom);
```
SRID 4326 corresponds to World Geodetic System (WGS) 1984 data.

### Create schema for roads

```
CREATE TABLE bfh.roads (
  id SERIAL PRIMARY KEY,
  label VARCHAR(120) NOT NULL,
  geom GEOMETRY(multilinestring,4326)
);
CREATE INDEX idx_roads_geo
  ON bfh.roads
  USING gist(geom);
```
### Import data

```
$ shp2pgsql points.shp | head -n 10
SET CLIENT_ENCODING TO UTF8;
SET STANDARD CONFORMING STRINGS TO ON:
BEGIN;
CREATE TABLE "points" (gid serial,
"osm_id" float8,
"name" varchar(48).
"type" varchar(16));
ALTER TABLE "points" ADD PRIMARY KEY (gid);
SELECT AddGeometryColumn(",'points','geom','0','POINT',2);
INSERT INTO "points" ("osm_id","name","type",geom) VALUES
  ('280587','Figuiers','bus_stop',
   '01010000003F8BA548BE721A4089CD6CFC2E424740');
```
Import data (for real)

#### \$ shp2pgsql -s 4326 points.shp | psql gis 2> /dev/null

### Convert data

INSERT INTO bfh.locations (name,geom) SELECT name, geom FROM points WHERE name IS NOT NULL; DROP TABLE points; SELECT COUNT(\*) FROM bfh.locations;

The result should be 16700.

### Import road data

\$ shp2pgsql -s 4326 roads.shp | psql gis

(may take a few minutes).

INSERT INTO bfh.roads (label,geom) SELECT name AS label, geom FROM roads WHERE name IS NOT NULL; DROP TABLE roads; SELECT COUNT(\*) FROM bfh.roads;

The result should be 78006.

### Query data

# Determine road location(s) SELECT label,ST\_AsText(geom) FROM bfh.roads LIMIT 3;

# Determine total length of roads in meters SELECT SUM(ST\_Length(ST\_Transform(geom,21781))) FROM bfh.roads;

EPSG<sup>3</sup> 21781 is die Schweizer Projektion.

<sup>&</sup>lt;sup>3</sup>European Petroleum Survey Group

## Query data

# Find location of interest furthest from any road SELECT name, ST\_AsText(loc.geom) FROM

bfh.locations AS points, bfh.roads AS lines ORDER BY ST\_Distance(points.geom,lines.geom) DESC LIMIT 1;

```
# (approx. 30 minutes runtime)
```
# Find all locations of interest within 1 m of any road SELECT loc.name, ST\_AsText(loc.geom)

FROM

bfh.locations AS loc

INNER JOIN

bfh.roads AS road

ON ST\_DWithin(ST\_Transform(road.geom,21781),

ST\_Transform(loc.geom,21781),

1);

(approx. 2h runtime, 1861 rows)

```
\Box and for form \Box
```
### **Exercise**

- $\blacktriangleright$  Implement application to collect your own movement data
- Store location (GPS  $+$  CID) and time data first as CSV
- $\blacktriangleright$  Export result from mobile, import into PostGIS
- $\triangleright$  Overlay movement data with maps
- $\triangleright$  Determine mode of transport (public transit schedule, movement speed)
- $\triangleright$  Compute  $CO<sub>2</sub>$  emissions, calories burnt, ...

This presentation used material from:

- $\triangleright$  [https://developer.android.com/training/location/](https://developer.android.com/training/location/geofencing.html) [geofencing.html](https://developer.android.com/training/location/geofencing.html)
- I [https://github.com/marimiyachi/geofence\\_example](https://github.com/marimiyachi/geofence_example)